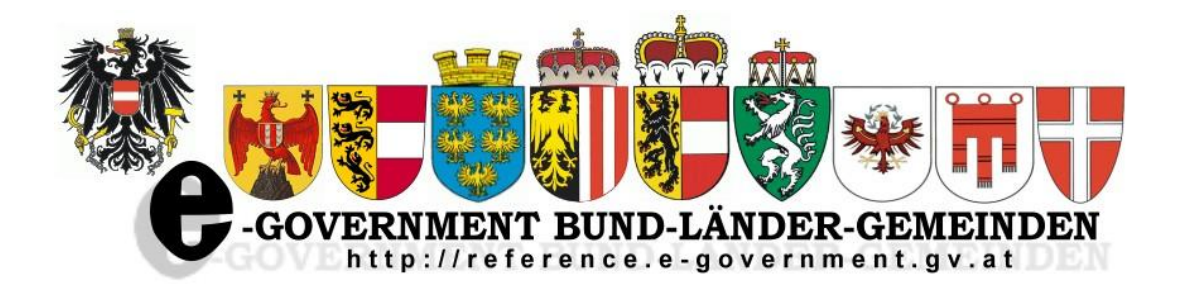

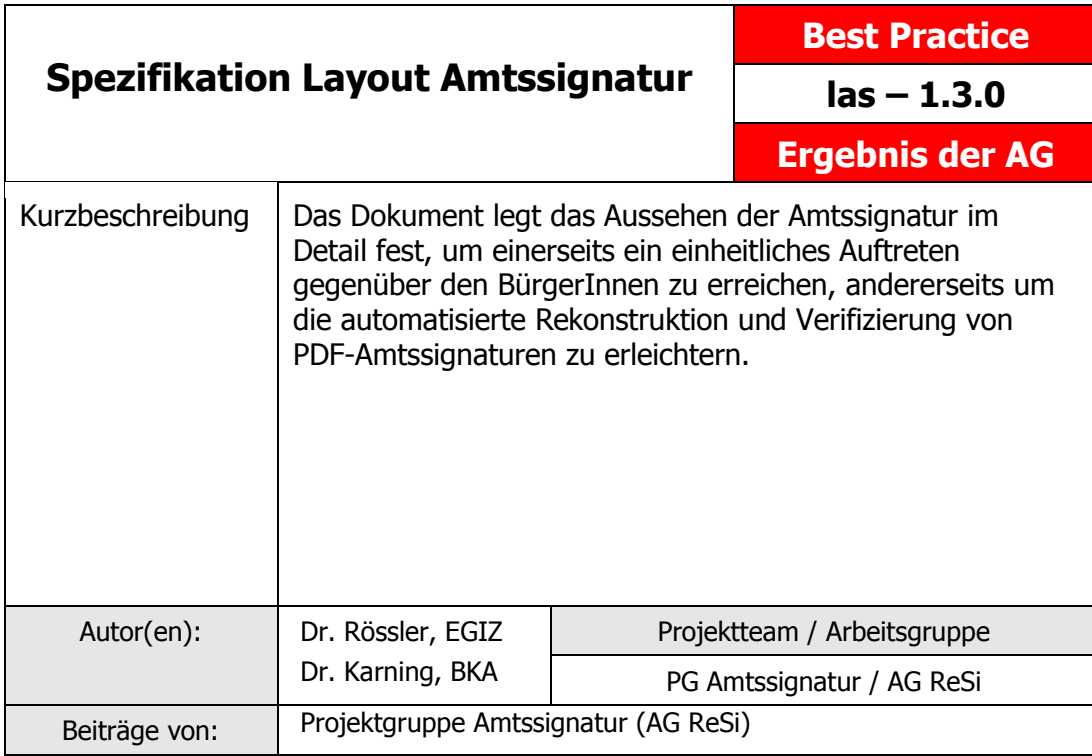

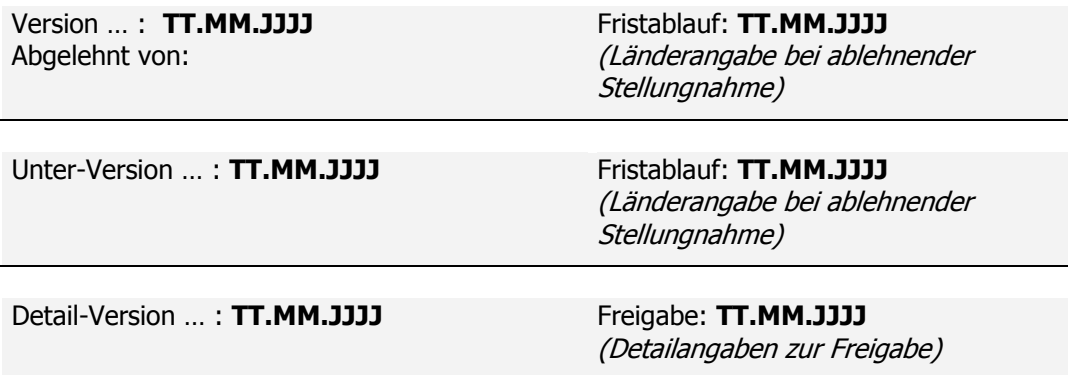

# **Inhalt**

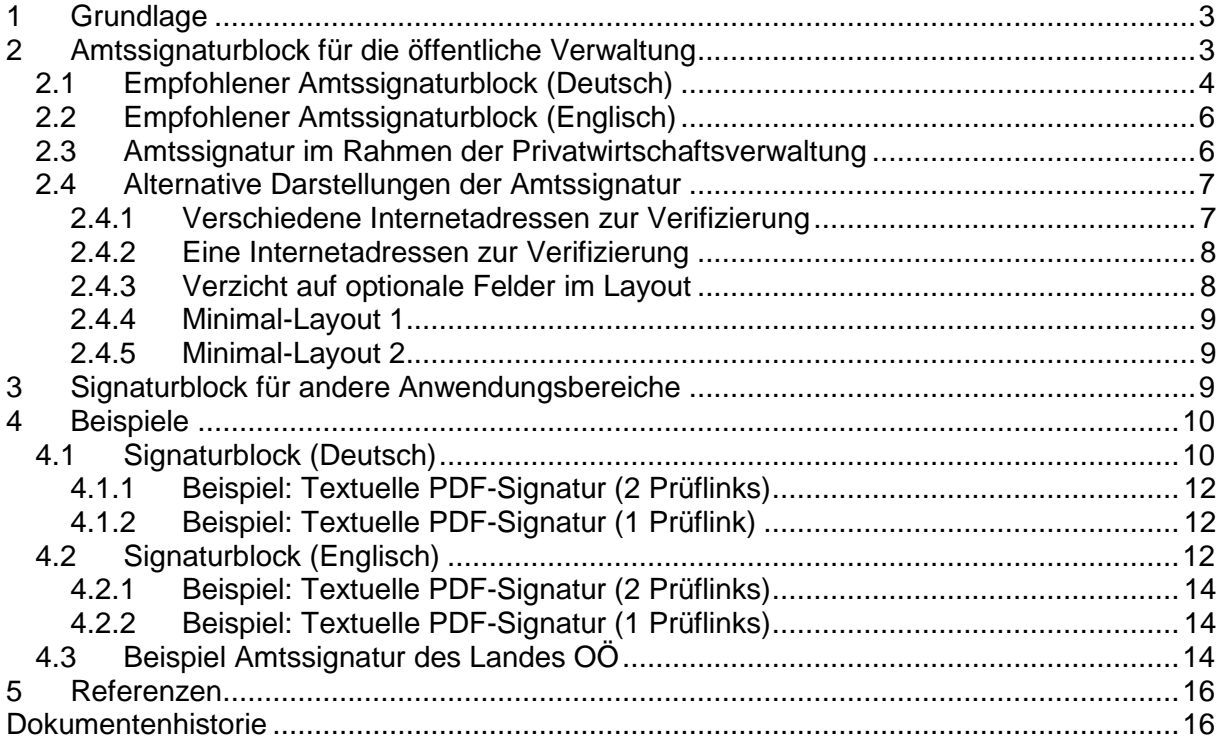

#### **Standardisiertes Layout von Amtssignaturblöcken**

Das Layout von Amtssignaturblöcken soll ein möglichst einheitliches sein, um einerseits einen konsistenten Auftritt gegenüber den BürgerInnen zu erreichen, und andererseits um die technische Rekonstruktion von Amtssignaturen zu erleichtern. Zudem trägt dieses Papier all jenen Anfragen Rechnung, in denen um genauere Vorgaben zum Aussehen von Amtssignaturblöcken – insbesondere in Verbindung mit der Applikation PDF-Amtssignaturen – gebeten wurde.

Die in diesem Papier spezifizierten Layouts sind vorrangig zur Anwendung in Verbindung mit der PDF-Amtssignaturapplikation (PDF-AS) entwickelt worden. Darüberhinaus können und sollen diese Layouts aber auch in Verbindung mit anderen Amtssignaturtechnologien ihre Anwendung finden. Die Spezifikation wurde daher bewusst allgemein und technologieneutral gehalten.

Dieses Dokument verwendet die Schlüsselwörter MUSS, DARF NICHT, ERFORDERLICH, SOLLTE, SOLLTE NICHT, EMPFOHLEN, DARF, und OPTIONAL zur Kategorisierung der Anforderungen. Diese Schlüsselwörter sind analog zu ihren englischsprachigen Entsprechungen MUST, MUST NOT, REQUIRED, SHOULD, SHOULD NOT, RECOMMENDED, MAY, und OPTIONAL zu handhaben, deren Interpretation in RFC 2119 festgelegt ist.

# <span id="page-2-0"></span>**1 Grundlage**

Das E-Government-Gesetz (E-GovG) [\[1\]](#page-15-2) definiert das Minimum der anzuzeigenden Inhalte einer Amtssignatur wie folgt:

#### **Amtssignatur**

**§ 19.** (1) Die Amtssignatur ist eine fortgeschrittene elektronische Signatur im Sinne des Signaturgesetzes, deren Besonderheit durch ein entsprechendes Attribut im Signaturzertifikat ausgewiesen wird.

(2) Die Amtssignatur dient der erleichterten Erkennbarkeit der Herkunft eines Dokuments von einem Auftraggeber des öffentlichen Bereichs. Sie darf daher ausschließlich von diesen unter den näheren Bedingungen des Abs. 3 bei der elektronischen Unterzeichnung und bei der Ausfertigung der von ihnen erzeugten Dokumente verwendet werden.

(3) Die Amtssignatur ist im Dokument durch eine Bildmarke, die der Auftraggeber des öffentlichen Bereichs im Internet als die seine gesichert veröffentlicht hat, sowie durch einen Hinweis im Dokument, dass dieses amtssigniert wurde, darzustellen. Die Informationen zur Prüfung der elektronischen Signatur sind vom Auftraggeber des öffentlichen Bereichs bereitzustellen.

#### **Beweiskraft von Ausdrucken**

**§ 20.** Ein auf Papier ausgedrucktes elektronisches Dokument einer Behörde hat die Beweiskraft einer öffentlichen Urkunde (§ 292 der Zivilprozessordnung – ZPO, RGBl. Nr. 113/1895), wenn das elektronische Dokument mit einer Amtssignatur versehen wurde. Die Amtssignatur muss durch Rückführung des Dokuments aus der ausgedruckten in die elektronische Form prüfbar oder das Dokument muss durch andere Vorkehrungen der Behörde verifizierbar sein. Das Dokument hat einen Hinweis auf die Fundstelle im Internet, wo das Verfahren der Rückführung des Ausdrucks in das elektronische Dokument und die anwendbaren Prüfmechanismen enthalten sind, oder einen Hinweis auf das Verfahren der Verifizierung zu enthalten.

Diese rechtlichen Vorgaben legen die Basis für diese Spezifikation.

## <span id="page-2-1"></span>**2 Amtssignaturblock für die öffentliche Verwaltung**

Es werden zwei Amtssignaturblöcke standardisiert: einer mit deutschen Feldbezeichnungen und einer mit englischen Feldbezeichnungen.

# *2.1 Empfohlener Amtssignaturblock (Deutsch)*

<span id="page-3-0"></span>Die Struktur und Feldbezeichnungen werden wie folgt festgelegt:

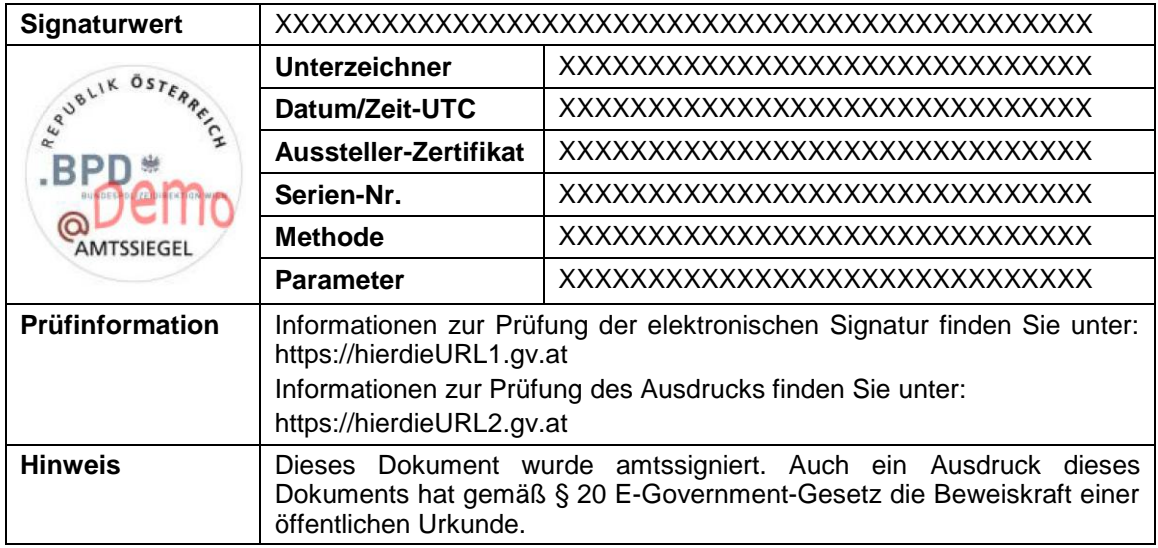

#### **Feldbezeichnungen und deren Bedeutung:**

Die Feldbezeichner in der Spalte "Feld" sind sowohl in Deutsch (oberer Bezeichner in der Tabellenzelle) als auch in Englisch (unterer Bezeichner in der Tabellenzelle) angeführt.

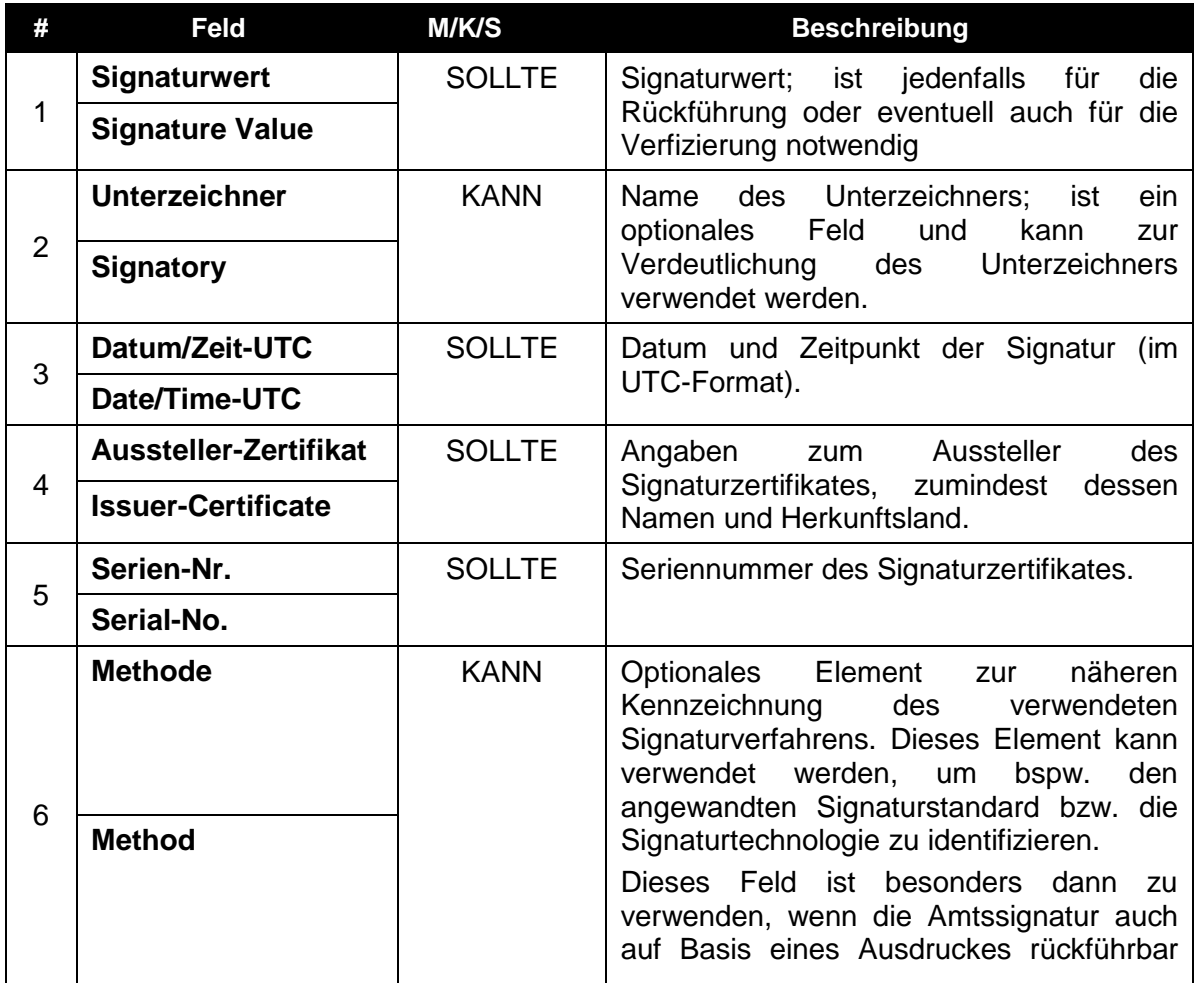

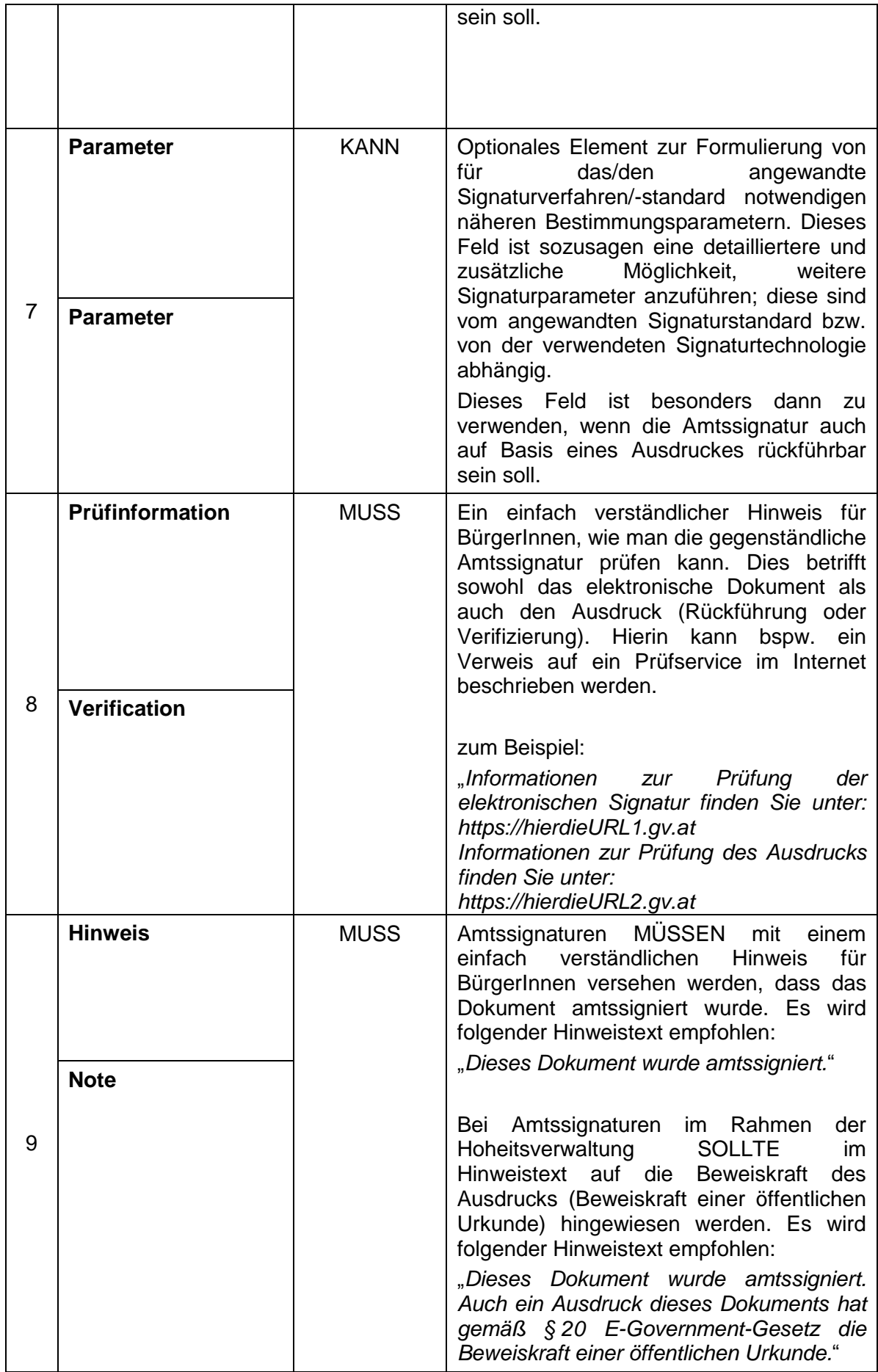

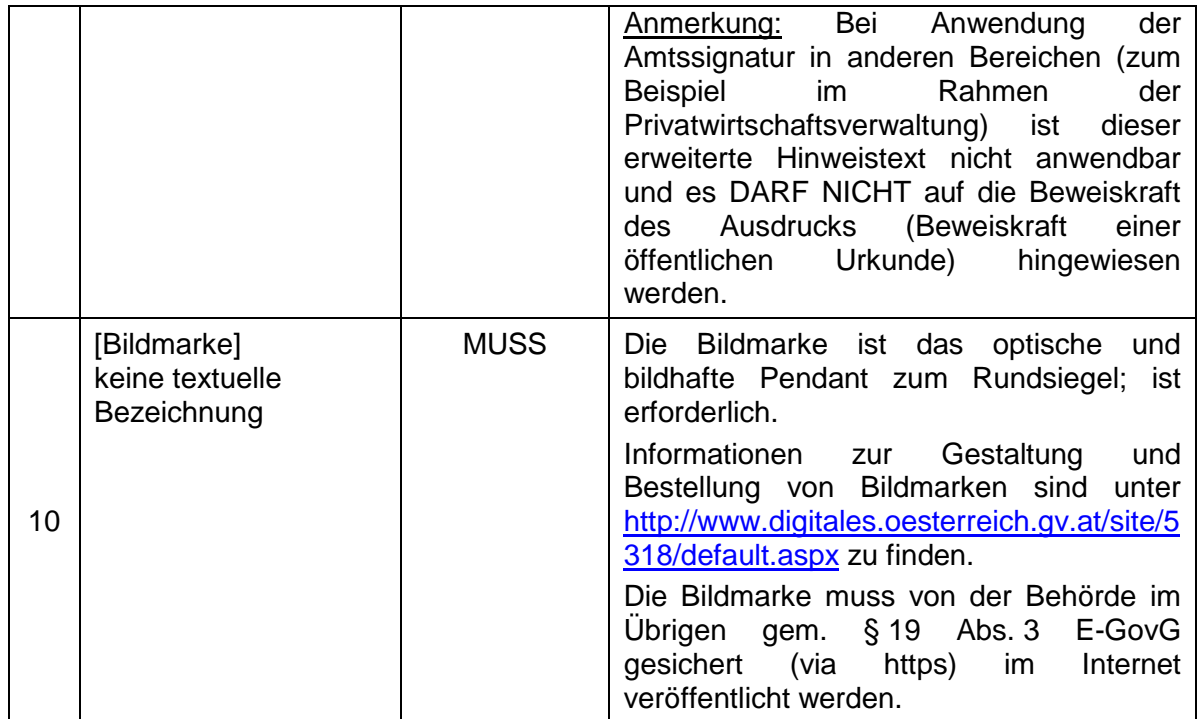

### <span id="page-5-0"></span>*2.2 Empfohlener Amtssignaturblock (Englisch)*

Die Struktur und Feldbezeichnungen werden wie folgt festgelegt:

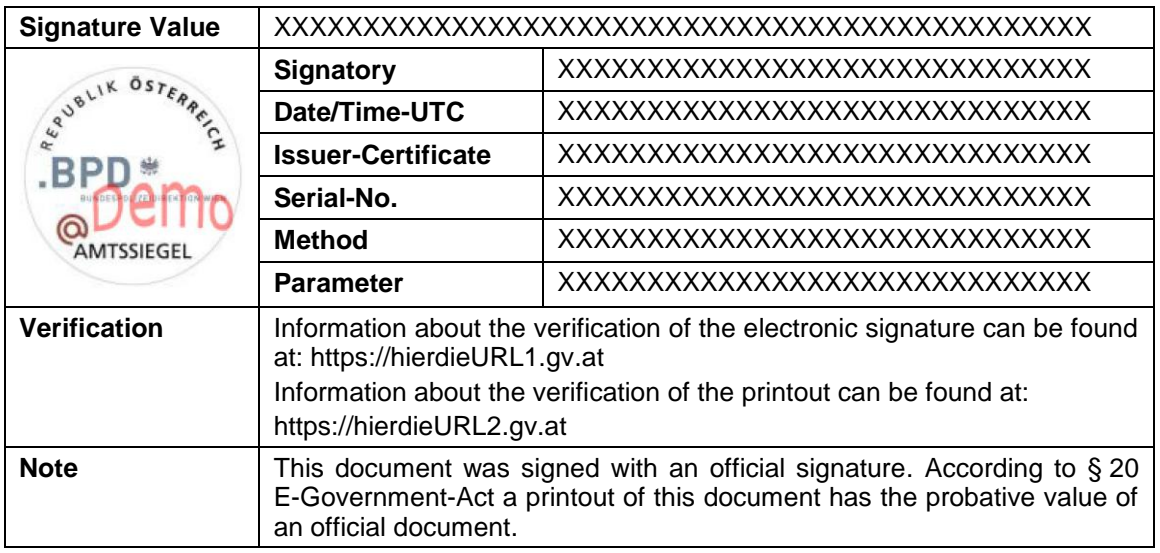

#### **Feldbezeichnungen und deren Bedeutung:**

Siehe Tabelle in Abschnitt [2.1;](#page-3-0) die Feldbezeichnungen dort sind sowohl in Deutsch als auch in Englisch definiert.

#### <span id="page-5-1"></span>*2.3 Amtssignatur im Rahmen der Privatwirtschaftsverwaltung*

Neben der Hoheitsverwaltung darf die staatliche Verwaltung nunmehr gem. § 19 Abs. 2 E-GovG auch im Rahmen der Privatwirtschaftsverwaltung die Amtssignatur verwenden. In einem solchen Fall muss jedoch zwingend im Feld "Hinweis" die Information, dass der

Ausdruck des amtssignierten Dokuments auch die Beweiskraft einer öffentlichen Urkunde hat, entfallen. Alle anderen Elemente können jedoch unverändert belassen werden. So darf<br>auch die selbe Bildmarke (sowie auch das selbe Zertifikat samt OID auch die selbe Bildmarke (sowie auch das selbe Zertifikat samt OID "Verwaltungseigenschaft") verwendet werden.

Beispiel (unter Anwendung deutscher Feldbezeichnungen):

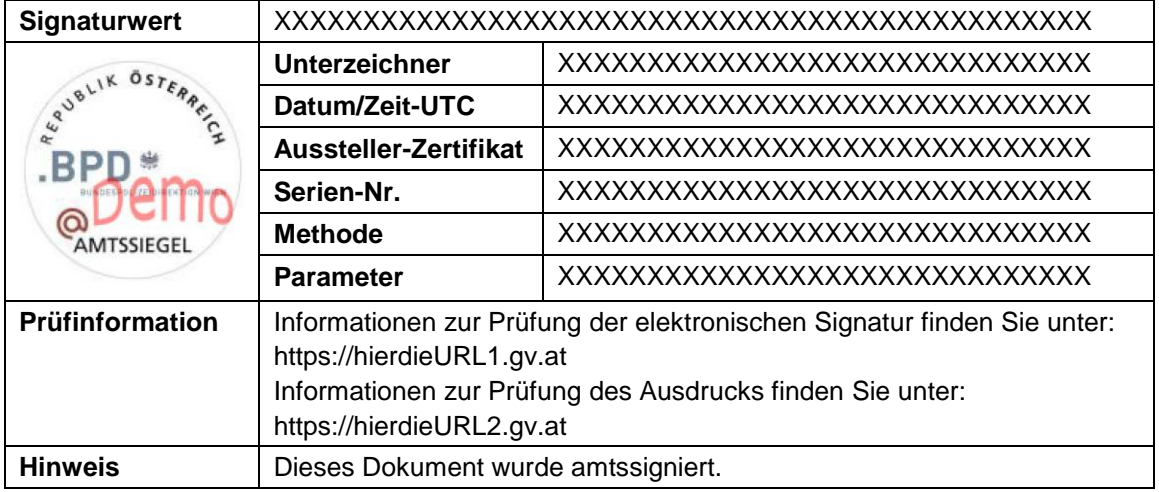

Ein englischer Signaturblock wäre unter Verwendung der äquivalenten englischen Feldbezeichnungen analog dazu gestaltet.

### <span id="page-6-0"></span>*2.4 Alternative Darstellungen der Amtssignatur*

Das E-Government-Gesetz lässt in seiner novellierten Fassung auch alternative Darstellungsformen zu. Dieser Abschnitt empfiehlt einige Alternativen.

Jede dieser alternativen Darstellungsformen ist nur unter bestimmten Voraussetzungen anwendbar. Diese sind im Einzelnen angeführt und zu beachten. Alle hier empfohlenen Darstellungsformen – mit Ausnahme des Minimal-Layouts 1 und 2 – genügen der in den Abschnitten [2.1](#page-3-0) und [2.2](#page-5-0) getroffenen Festlegungen.

#### <span id="page-6-1"></span>**2.4.1 Verschiedene Internetadressen zur Verifizierung**

Diese Variante KANN dann Anwendung finden, wenn Informationen/Services zur Verifizierung des elektronischen Dokumentes und zur Verifizierung (Rückführung) des ausgedruckten Dokumentes unter unterschiedlichen Internetadressen veröffentlicht werden.

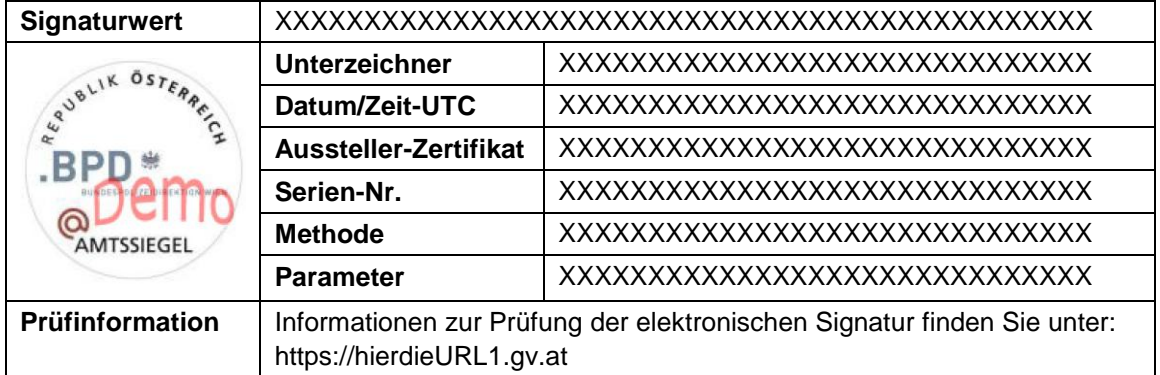

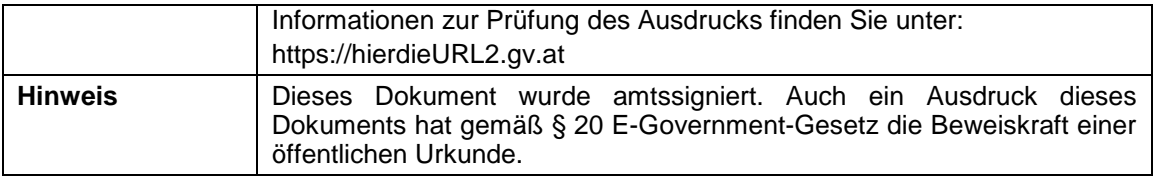

#### <span id="page-7-0"></span>**2.4.2 Eine Internetadressen zur Verifizierung**

Diese Variante KANN dann Anwendung finden, wenn Informationen/Services zur Verifizierung des elektronischen Dokumentes und zur Verifizierung (Rückführung) des ausgedruckten Dokumentes unter einer gemeinsamen Internetadressen veröffentlicht werden.

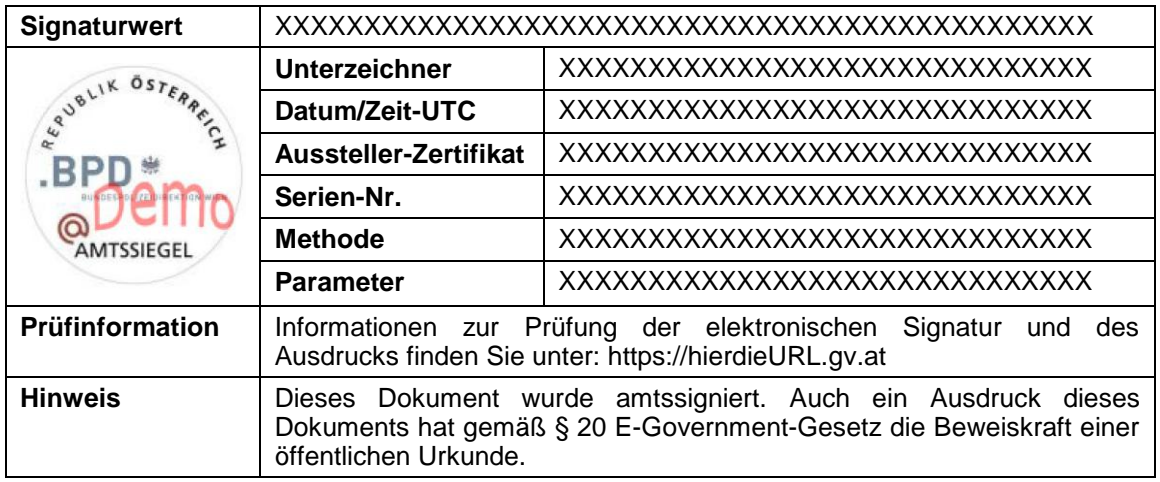

### <span id="page-7-1"></span>**2.4.3 Verzicht auf optionale Felder im Layout**

Diese Variante zeigt das in den Abschnitten [2.1](#page-3-0) und [2.2](#page-5-0) definierte Signaturlayout, wobei hier auf die Angabe aller optionalen KANN-Felder (im Sinne der Vorgaben der Definitionstabelle in Abschnitt [2.1\)](#page-3-0) verzichtet wurde. Beispielsweise kann dies der Fall sein, wenn die Angabe des Unterzeichners, der Methode und der Parameter nicht benötigt werden. Ob auf die Angabe der Methode oder Parameter verzichtet werden kann, hängt letztlich von der verwendeten Signaturtechnologie ab.

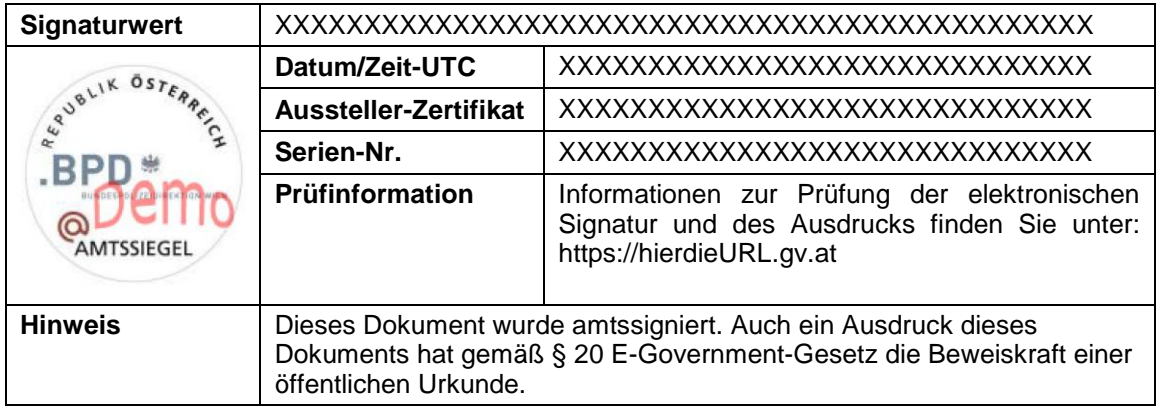

#### <span id="page-8-0"></span>**2.4.4 Minimal-Layout 1**

Dieses Signatur-Layout DARF NICHT verwendet werden, wenn die Amtssignatur über einen Rückführungsmechanismus geprüft wird (Rückführungsmechanismus: die Amtssignatur muss durch Rückführung des Dokuments aus der ausgedruckten in die elektronische Form prüfbar sein, gem. § 20 E-GovG). Dieses Layout ist daher nur bei alternativen Formen der Verifizierung anwendbar (d.h. das Dokument muss durch andere Vorkehrungen der Behörde verifizierbar sein, gem. § 20 E-GovG).

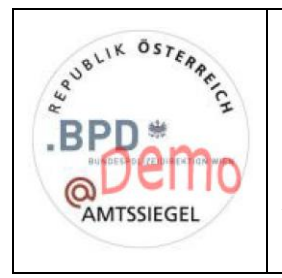

Dieses Dokument wurde amtssigniert. Auch ein Ausdruck dieses Dokuments hat gemäß § 20 E-Government-Gesetz die Beweiskraft einer öffentlichen Urkunde.

Informationen zur Prüfung der elektronischen Signatur und des Ausdrucks finden Sie unter: https://hierdieURL.gv.at

### <span id="page-8-1"></span>**2.4.5 Minimal-Layout 2**

Dieses Signatur-Layout DARF NICHT verwendet werden, wenn die Amtssignatur über einen Rückführungsmechanismus geprüft wird (Rückführungsmechanismus: die Amtssignatur muss durch Rückführung des Dokuments aus der ausgedruckten in die elektronische Form prüfbar sein, gem. § 20 E-GovG). Dieses Layout ist daher nur bei alternativen Formen der Verifizierung anwendbar (d.h. das Dokument muss durch andere Vorkehrungen der Behörde verifizierbar sein, gem. § 20 E-GovG).

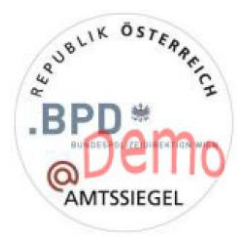

**amtssigniert**

Informationen zur Prüfung der elektronischen Signatur und des Ausdrucks finden Sie unter: https://hierdieURL.gv.at

# <span id="page-8-2"></span>**3 Signaturblock für andere Anwendungsbereiche**

Das Layout und die Struktur der Amtssignaturblöcke KANN identisch und analog auch im privaten oder unternehmerischen Umfeld zur Darstellung von Signaturinformationen herangezogen werden. Es handelt sich dann dabei jedoch nicht mehr um eine Amtssignatur im Sinne des E-GovG und löst auch nicht die besonderen Rechtswirkungen der Amtssignatur aus.

Es können grundsätzlich die selben Struktur- und Layoutempfehlungen, wie in Abschnitt [2.1](#page-3-0) und [2.2](#page-5-0) definiert, verwendet werden. Abweichend davon MUSS das Feld "Hinweis" aus rechtlichen Gründen zur Gänze entfallen. Weiters DÜRFEN Bildmarken, die von einer Behörde genutzt werden, NICHT verwendet werden.

Das zur Signatur verwendete Zertifikat darf keines sein, das von einer Behörde zur Amtssignatur verwendet wird (das heißt, es darf keine Verwaltungseigenschaft - ausgedrückt durch den entsprechenden OID im Zertifikat - aufweisen).

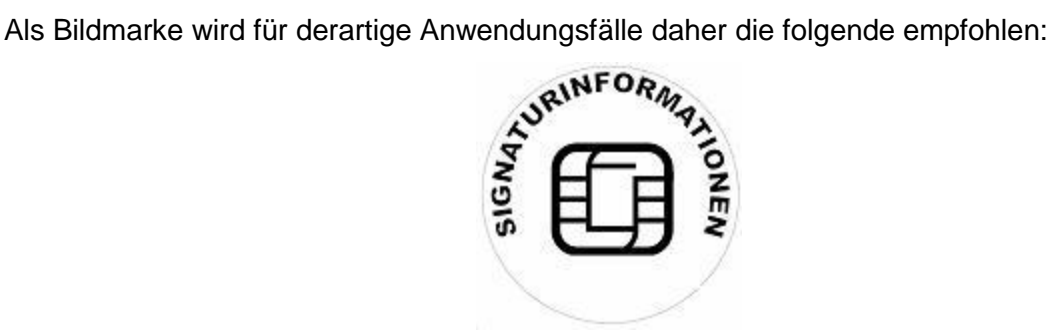

Beispiel (unter Anwendung deutscher Feldbezeichnungen):

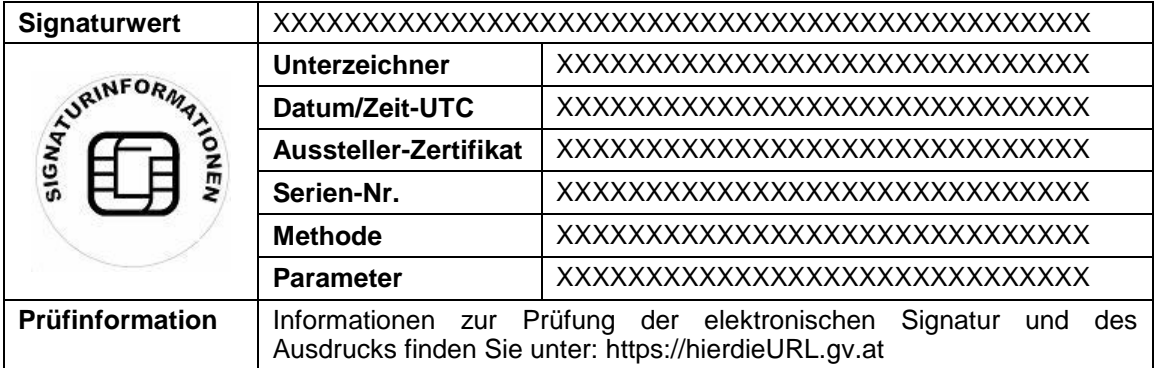

Ein englischer Signaturblock wäre unter Verwendung der äquivalenten englischen Feldbezeichnungen analog dazu gestaltet.

*Anwendungshinweis: das hier gezeigte Beispiel sieht in den Prüfinformationen auch die Prüfung des Ausdrucks vor. Die Prüfung auf Basis eines Ausdrucks ist allerdings für andere Anwendungsbereiche abseits der Amtssignatur kein zwingendes Erfordernis.*

## <span id="page-9-0"></span>**4 Beispiele**

Dieser Abschnitt zeigt anhand einiger einfacher Beispiele, wie Signaturblöcke laut der vorliegenden Spezifikation aussehen können. Diese Beispiele repräsentieren allerdings nicht die volle Bandbreite an Möglichkeiten und erheben keinen Anspruch auf Vollständigkeit. Zusätzlich wird zu den Beispielen die jeweilige Musterkonfiguration für PDF-AS basierte Signatur-Tools gegeben, mit denen diese Beispiele erstellt worden sind bzw. anhand dessen diese auch nachvollzogen werden können.

Am Ende dieses Abschnitts wird auch eine minimale Interpretation der Layout-Möglichkeiten (auf Basis des Minimal-Layouts) ohne Blockdarstellung demonstriert. Dabei wird auf die Beigabe einer expliziten Bildmarke verzichtet und stattdessen das Bildelement des Briefkopfs als Bildmarke definiert und dementsprechend als solche veröffentlicht.

### <span id="page-9-1"></span>*4.1 Signaturblock (Deutsch)*

Die nachfolgenden Beispiele wurden mit PDF-AS unter Verwendung des folgenden Profils erzeugt (Muster-Profil für PDF-AS Applikation, ab Version 2.0.0):

##################################################### # Signatur Profil (Deutsch) ##################################################### # Signatur Profil (Deutsch) sig\_obj.SIGNATUR.description=Standardsignaturblock Deutsch sig\_obj.SIGNATUR.key.SIG\_VALUE=Signaturwert sig\_obj.SIGNATUR.key.SIG\_SIGNER=Unterzeichner sig\_obj.SIGNATUR.key.SIG\_DATE=Datum/Zeit-UTC sig\_obj.SIGNATUR.key.SIG\_ISSUER=Aussteller-Zertifikat sig\_obj.SIGNATUR.key.SIG\_NUMBER=Serien-Nr. sig\_obj.SIGNATUR.key.SIG\_KZ=Methode sig\_obj.SIGNATUR.key.SIG\_ID=Parameter sig\_obj.SIGNATUR.key.SIG\_NOTE=Hinweis sig\_obj.SIGNATUR.key.SIG\_VERIFYINFO=Prüfinformation #---------------------- VALUES ------------------------ sig obj.SIGNATUR.value.SIG SIGNER=Amtsdirektor Dr. Max Mustermann sig\_obj.SIGNATUR.value.SIG\_VERIFYINFO=Informationen zur Prüfung der elektronischen Signatur finden Sie unter:\nhttps\://demo.asit.at\/el\_signatur\/verification\nInformationen zur Prüfung des Ausdrucks finden Sie unter:\nhttps\://demo.a-sit.at\/el\_signatur\/ sig\_obj.SIGNATUR.value.SIG\_NOTE=Dieses Dokument wurde amtssigniert. Auch ein Ausdruck dieses Dokuments hat gemäß \n§ 20 E-Government-Gesetz die Beweiskraft einer öffentlichen Urkunde. sig obj.SIGNATUR.value.SIG LABEL=images\\signatur.gif #---------------------- MAIN TABLE ------------------------ sig obj.SIGNATUR.table.main.1=SIG\_VALUE-cv sig\_obj.SIGNATUR.table.main.2=SIG\_LABEL-i|TABLE-info sig\_obj.SIGNATUR.table.main.3=SIG\_VERIFYINFO-cv sig\_obj.SIGNATUR.table.main.4=SIG\_NOTE-cv sig obj.SIGNATUR.table.main.ColsWidth=1 5 sig\_obj.SIGNATUR.table.main.Style.bgcolor=245 245 240 sig obj.SIGNATUR.table.main.Style.padding=3 sig\_obj.SIGNATUR.table.main.Style.border=0.1 sig\_obj.SIGNATUR.table.main.Style.halign=left sig\_obj.SIGNATUR.table.main.Style.valign=middle sig\_obj.SIGNATUR.table.main.Style.font=HELVETICA,8,NORMAL sig obj.SIGNATUR.table.main.Style.valuefont=COURIER, 8, NORMAL #---------------------- INFO TABLE ------------------------ sig\_obj.SIGNATUR.table.info.ColsWidth=1\_4 sig\_obj.SIGNATUR.table.info.1=SIG\_SIGNER-cv sig\_obj.SIGNATUR.table.info.2=SIG\_DATE-cv sig\_obj.SIGNATUR.table.info.3=SIG\_ISSUER-cv sig obj.SIGNATUR.table.info.4=SIG\_NUMBER-cv sig\_obj.SIGNATUR.table.info.5=SIG\_KZ-cv sig\_obj.SIGNATUR.table.info.6=SIG\_ID-cv

#### <span id="page-11-0"></span>**4.1.1 Beispiel: Textuelle PDF-Signatur (2 Prüflinks)**

Beispiel eines mit diesem Profil erzeugten Signaturblocks (mit den optionalen Feldern "Parameter", "Methode" und "Unterzeichner"). Dieses Beispiel enthält zwei unterschiedliche Prüflinks.

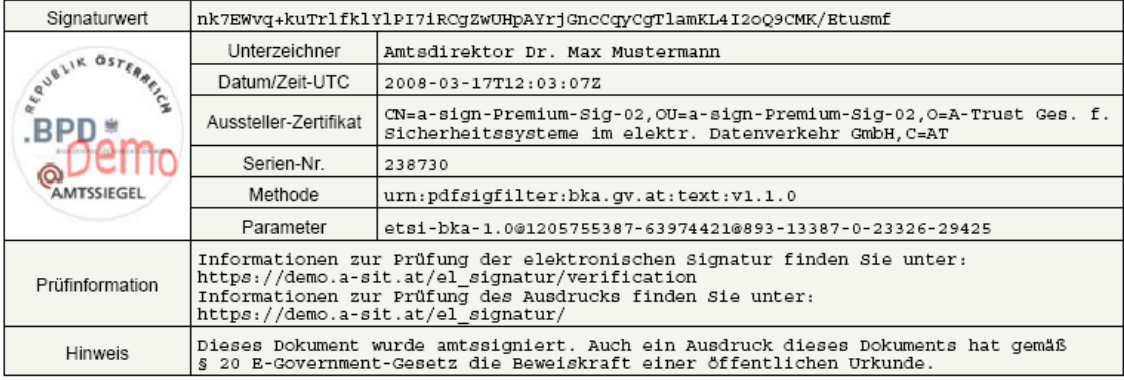

#### <span id="page-11-1"></span>**4.1.2 Beispiel: Textuelle PDF-Signatur (1 Prüflink)**

Beispiel eines mit diesem Profil erzeugten Signaturblocks (mit den optionalen Feldern "Parameter", "Methode" und "Unterzeichner"). Im Gegensatz zu dem vorherigen Beispiel enthält dieses nur einen Prüflink.

Das diesem Beispiel zu Grunde gelegte Profil unterscheidet sich nur bzgl. des für den Prüfhinweis angegebenen Wertes; die betreffende Zeile im Signaturprofil für die Applikation PDF-AS muss wie folgt abgeändert werden:

```
sig_obj.SIGNATUR.value.SIG_VERIFYINFO=Informationen zur Prüfung der 
elektronischen Signatur und des Ausdrucks finden Sie unter: 
https\://demo.a-sit.at\/el_signatur\/verification
```
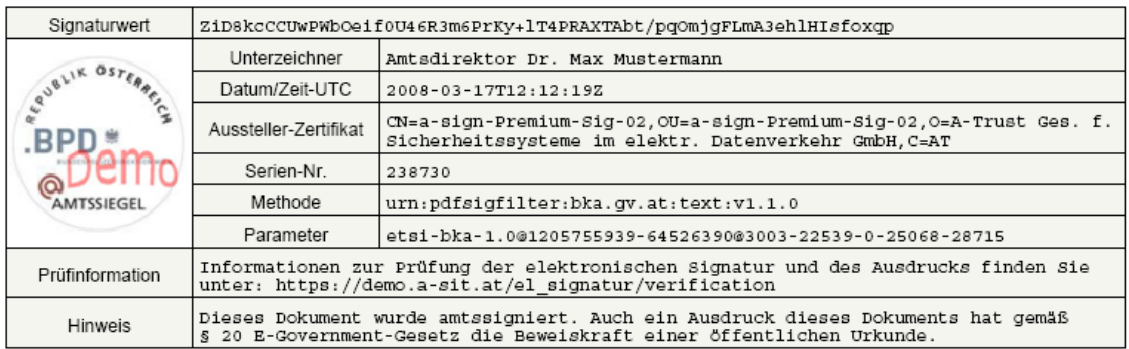

## <span id="page-11-2"></span>*4.2 Signaturblock (Englisch)*

Die nachfolgenden Beispiele wurden mit PDF-AS unter Verwendung des folgenden Profils erzeugt (Muster-Profil für PDF-AS Applikation, ab Version 2.0.0):

#####################################################

# Signatur Profil (Englisch) ##################################################### # Signatur Profil (Englisch) sig\_obj.SIGNATUR.description=Standardsignaturblock Englisch sig obj.SIGNATUR.key.SIG VALUE=Signature Value sig\_obj.SIGNATUR.key.SIG\_SIGNER=Signatory sig\_obj.SIGNATUR.key.SIG\_DATE=Date/Time-UTC sig\_obj.SIGNATUR.key.SIG\_ISSUER=Issuer-Certificate sig\_obj.SIGNATUR.key.SIG\_NUMBER=Serial-No. sig\_obj.SIGNATUR.key.SIG\_KZ=Method sig\_obj.SIGNATUR.key.SIG\_ID=Parameter sig\_obj.SIGNATUR.key.SIG\_NOTE=Note sig obj.SIGNATUR.key.SIG VERIFYINFO=Verification #---------------------- VALUES ------------------------ sig obj.SIGNATUR.value.SIG SIGNER=Amtsdirektor Dr. Max Mustermann sig obj.SIGNATUR.value.SIG VERIFYINFO=Information about the verification of the electronic signature can be found at:\nhttps\://demo.asit.at\/el\_signatur\/verification\nInformation about the verification of the printout can be found at:\nhttps\://demo.a-sit.at\/el\_signatur sig obj.SIGNATUR.value.SIG NOTE=This document was signed with an official signature. According to § 20 E-Government-Act a printout of this document has the probative value of an official document. sig obj.SIGNATUR.value.SIG LABEL=images\\signatur.gif #---------------------- MAIN TABLE ------------------------ sig\_obj.SIGNATUR.table.main.1=SIG\_VALUE-cv sig\_obj.SIGNATUR.table.main.2=SIG\_LABEL-i|TABLE-info sig\_obj.SIGNATUR.table.main.3=SIG\_VERIFYINFO-cv sig\_obj.SIGNATUR.table.main.4=SIG\_NOTE-cv sig obj.SIGNATUR.table.main.ColsWidth=1 5 sig\_obj.SIGNATUR.table.main.Style.bgcolor=245 245 240 sig obj.SIGNATUR.table.main.Style.padding=3 sig\_obj.SIGNATUR.table.main.Style.border=0.1 sig\_obj.SIGNATUR.table.main.Style.halign=left sig\_obj.SIGNATUR.table.main.Style.valign=middle sig\_obj.SIGNATUR.table.main.Style.font=HELVETICA,8,NORMAL sig obj.SIGNATUR.table.main.Style.valuefont=COURIER, 8,NORMAL #---------------------- INFO TABLE ------------------------ sig obj.SIGNATUR.table.info.ColsWidth=1 4 sig\_obj.SIGNATUR.table.info.1=SIG\_SIGNER-cv sig\_obj.SIGNATUR.table.info.2=SIG\_DATE-cv sig\_obj.SIGNATUR.table.info.3=SIG\_ISSUER-cv sig\_obj.SIGNATUR.table.info.4=SIG\_NUMBER-cv sig\_obj.SIGNATUR.table.info.5=SIG\_KZ-cv sig\_obj.SIGNATUR.table.info.6=SIG\_ID-cv

#### <span id="page-13-0"></span>**4.2.1 Beispiel: Textuelle PDF-Signatur (2 Prüflinks)**

Beispiel eines mit diesem Profil erzeugten Signaturblocks (mit den optionalen Feldern Parameter", "Method" und "Signatory"). Dieses Beispiel enthält zwei unterschiedliche Prüflinks.

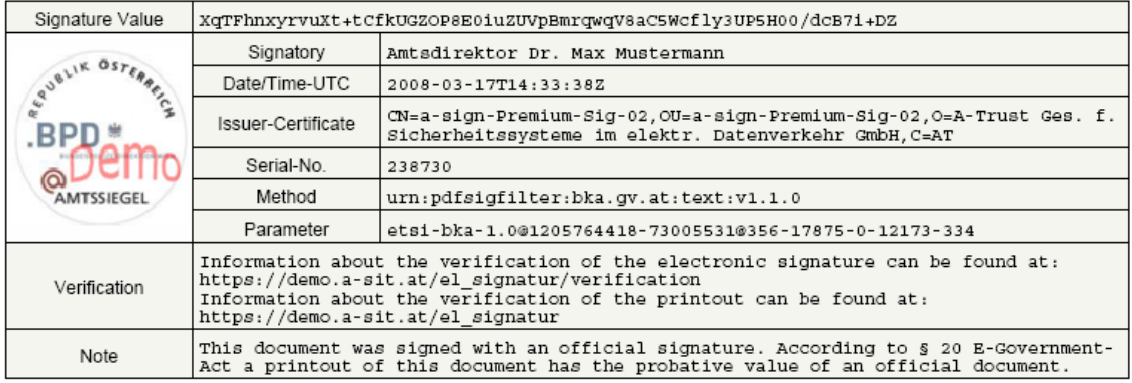

#### <span id="page-13-1"></span>**4.2.2 Beispiel: Textuelle PDF-Signatur (1 Prüflinks)**

Beispiel eines mit diesem Profil erzeugten Signaturblocks (mit den optionalen Feldern "Parameter", "Method" und "Signatory"). Im Gegensatz zu dem vorherigen Beispiel enthält dieses nur einen Prüflink.

Das diesem Beispiel zu Grunde gelegte Profil unterscheidet sich nur bzgl. des für den Prüfhinweis angegebenen Wertes; die betreffende Zeile im Signaturprofil für die Applikation PDF-AS muss wie folgt abgeändert werden:

```
sig obj.SIGNATUR.value.SIG VERIFYINFO=Information about the verification of
the electronic signature and the printout can be found at: https\://demo.a-
sit.at\/el_signatur\/verification
```
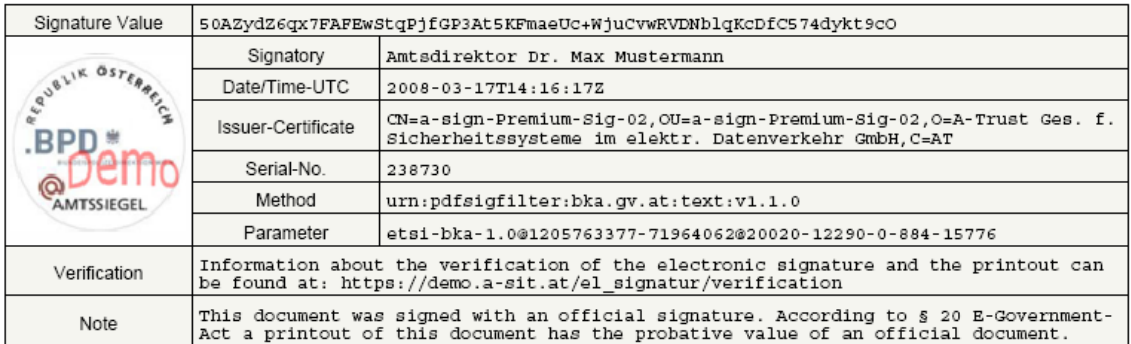

### <span id="page-13-2"></span>*4.3 Beispiel Amtssignatur des Landes OÖ*

Dieses Beispiel demonstriert eine minimale Interpretation der Layout-Möglichkeiten (auf Basis des Minimal-Layouts) ohne Blockdarstellung. Hierbei wird anstelle einer expliziten Bildmarke das Bildelement im Briefkopf als solche festgelegt und entsprechend veröffentlicht. Am Ende des Dokuments sind als Text die notwendigen Erläuterungen zur Amtssignatur sowie deren Prüfung anzugeben. Die erforderlichen Elemente der

Amtssignatur sind somit über das Dokument verteilt und nicht in einem Block zusammengefasst.

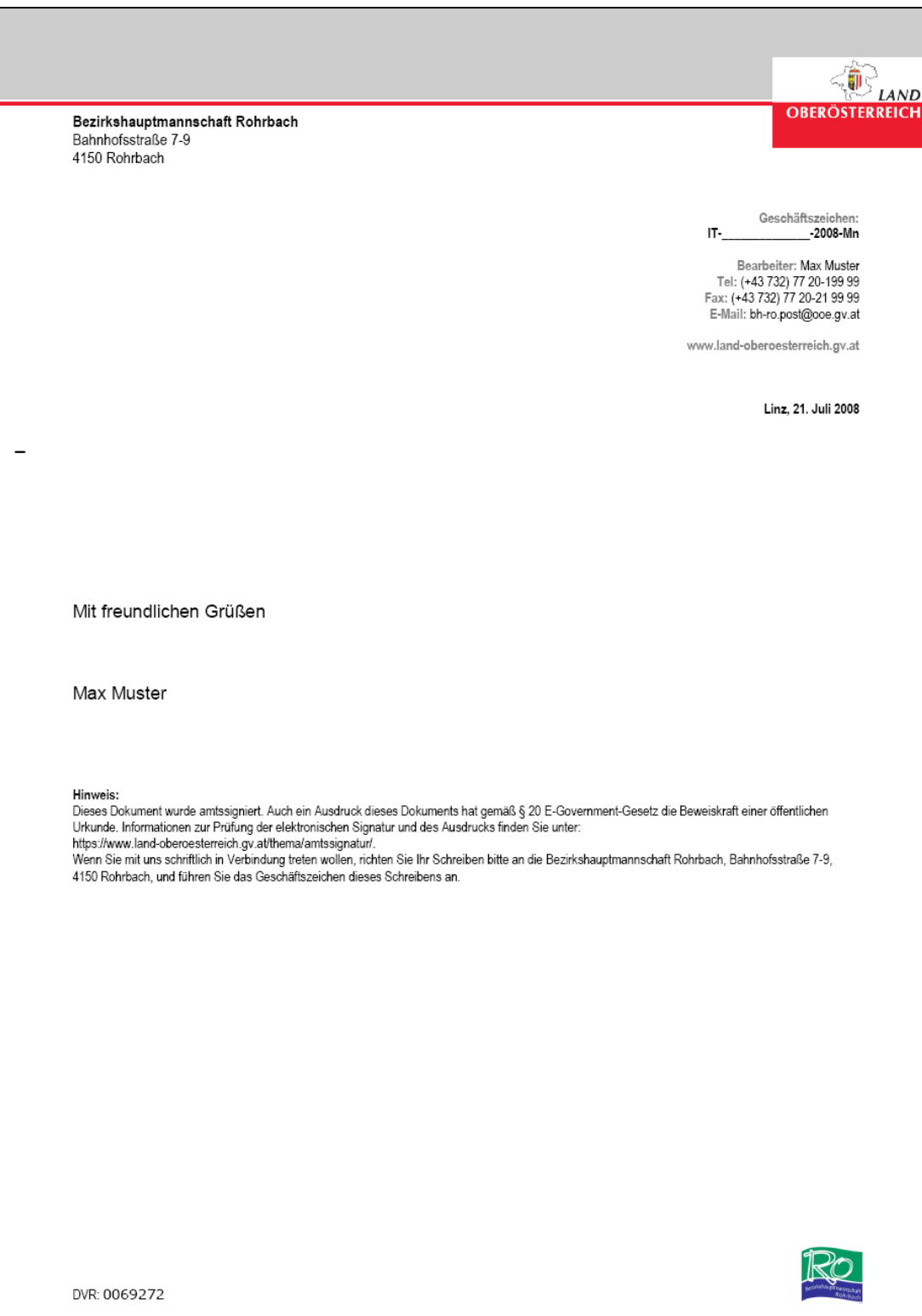

# **5 Referenzen**

<span id="page-15-2"></span><span id="page-15-0"></span>[1] Bundesgesetz über Regelungen zur Erleichterung des elektronischen Verkehrs mit öffentlichen Stellen (E-Government-Gesetz – E-GovG). BGBl. I Nr. 10/2004 idF BGBl. I Nr. 7/2008.

# <span id="page-15-1"></span>**Dokumentenhistorie**

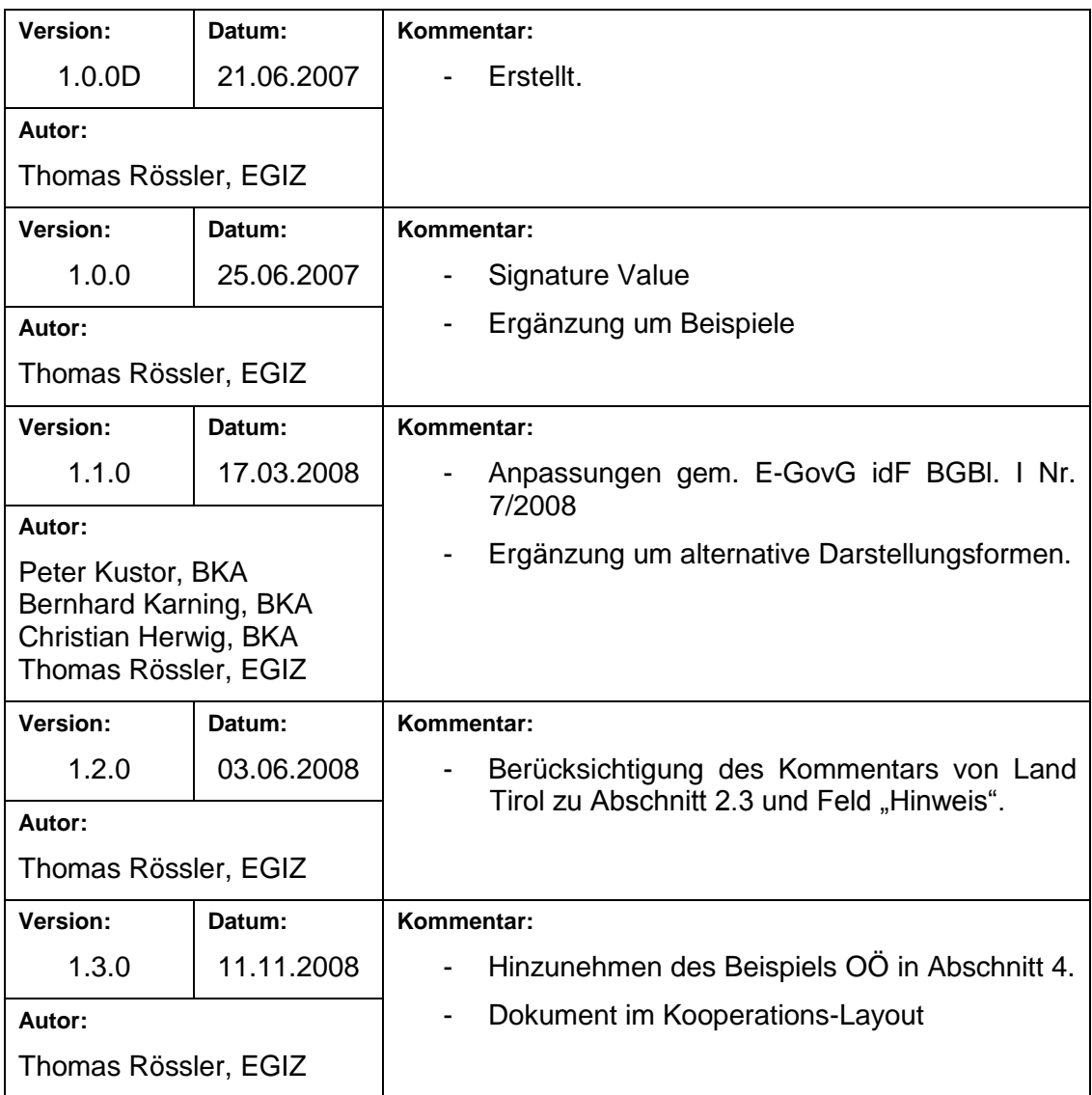